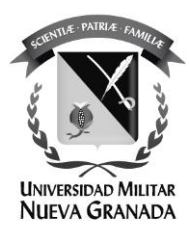

## **Cambio de contraseña en cuenta @unimilitar.edu.co (gmail)**

La Universidad Militar Nueva Granada ha mejorado el proceso de gestión de identidad, en este manual se mostrará el proceso de cambio de contraseña.

Para el cambio de contraseña debe tener registrado un correo alternativo **personal** por ejemplo: [nombre.apellido@gmail.com,](mailto:nombre.apellido@gmail.com) [nombre.apellido@hotmail.com](mailto:nombre.apellido@hotmail.com) o [nombre.apellido@yahoo.com.](mailto:nombre.apellido@yahoo.com) De lo contrario por favor comuníquese con la oficina de las TICS

Por favor siga el siguiente instructivo.

Ingrese al portal de gestión de contraseñas:

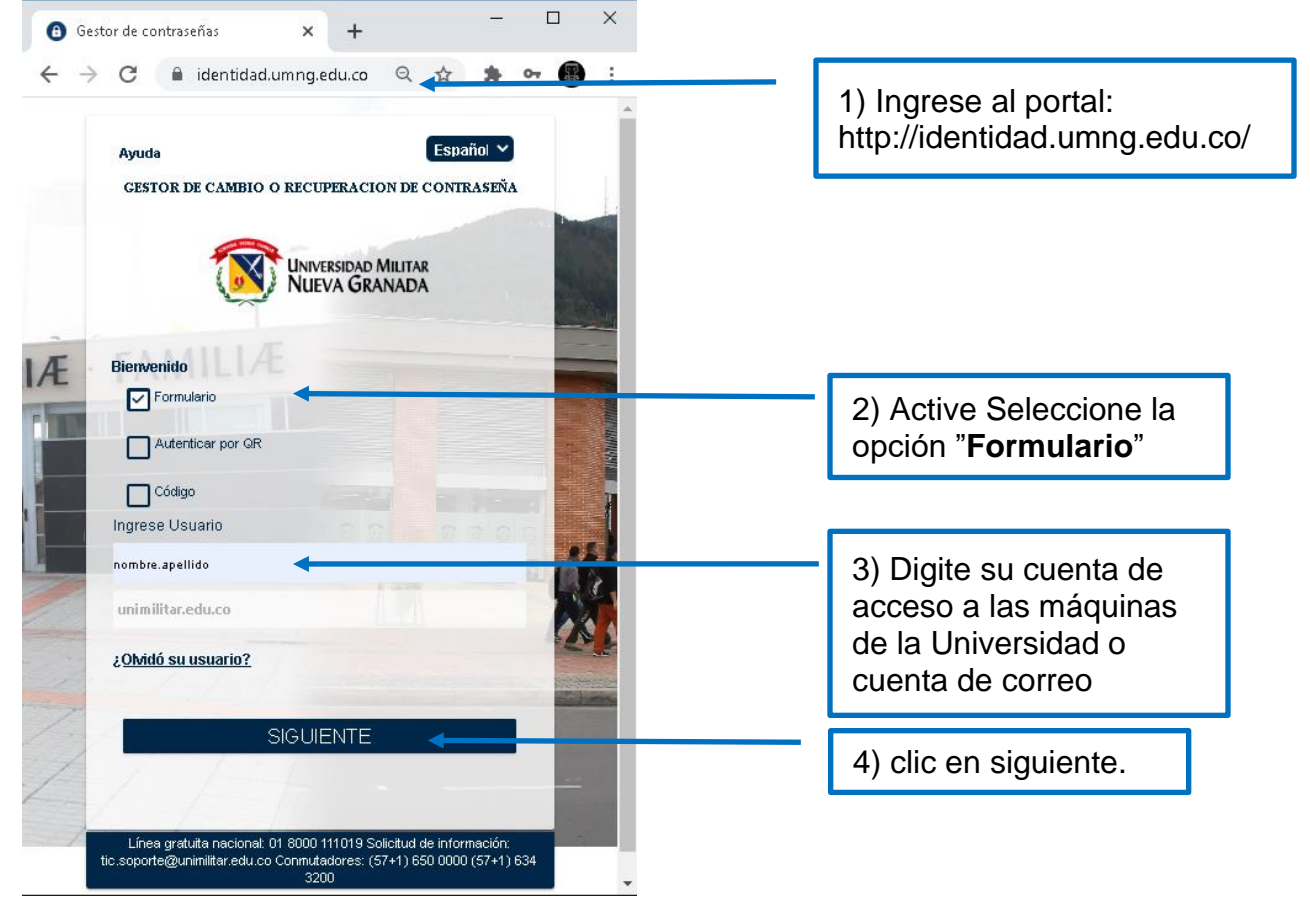

Sede Bogotá: carrera 11 101- 80. Sede Campus Nueva Granada: kilómetro 2, vía Cajicá-Zipaquirá PBX (571) 650 00 00

[www.umng.edu.co](http://www.umng.edu.co/) - Bogotá D. C. - Colombia

ISO 900

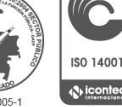

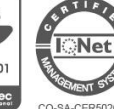

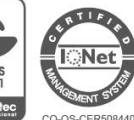

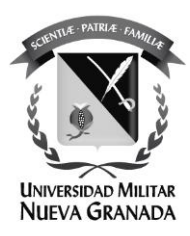

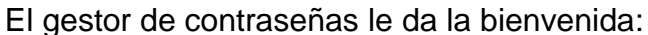

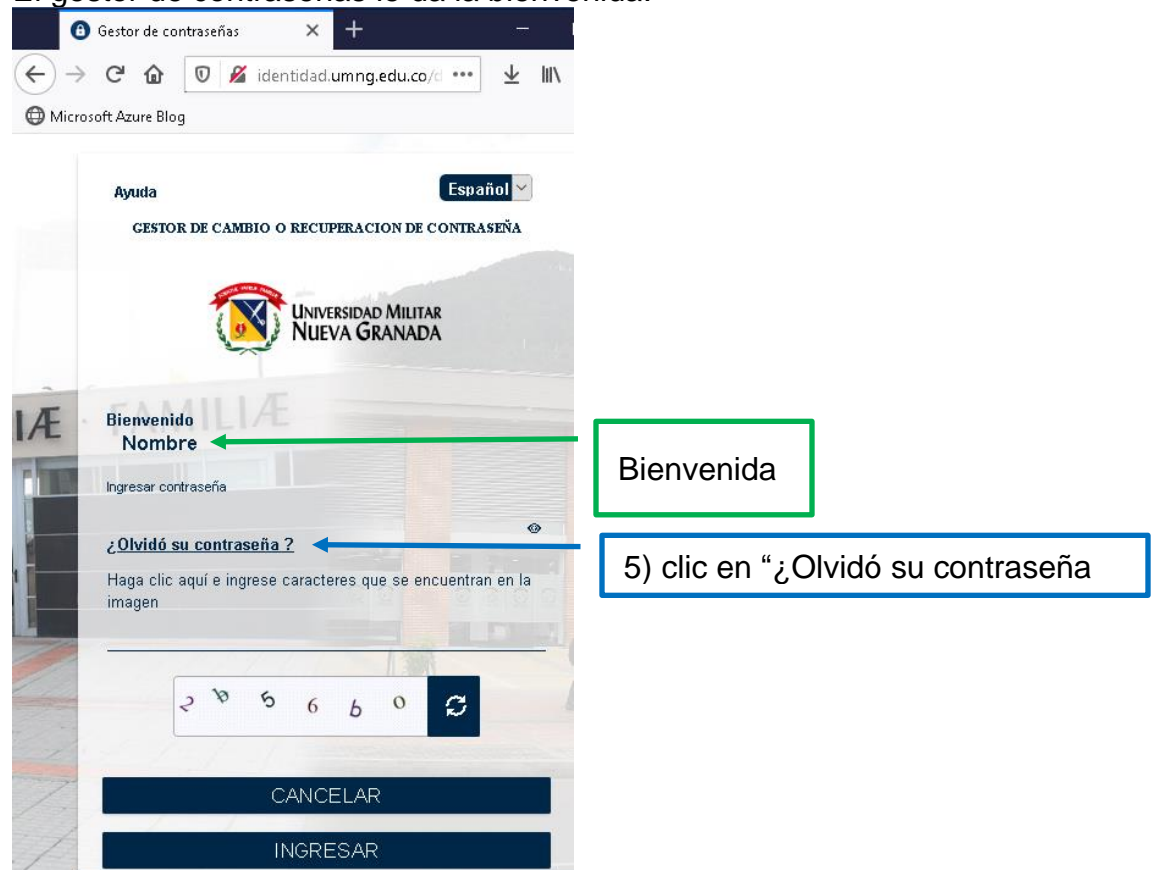

Sede Bogotá: carrera 11 101- 80. Sede Campus Nueva Granada: kilómetro 2, vía Cajicá-Zipaquirá PBX (571) 650 00 00

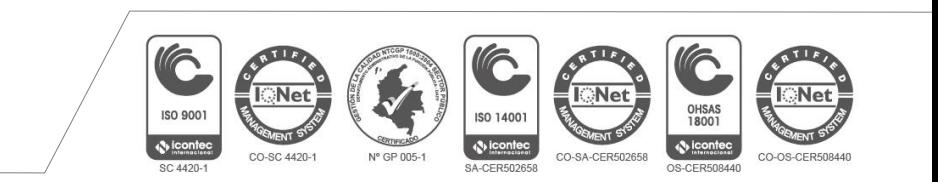

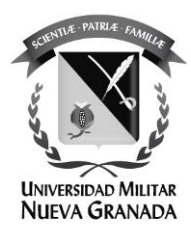

Este es el módulo para cambio de contraseña, seleccione una de las dos opciones para recuperar su contraseña:

[La primera opción](#page-2-0) enviará un correo a su cuenta **personal** (a continuación)**.** [La segunda opción](Responder#_Segunda_opción,_) le solicitará dar respuesta a las preguntas que registró en su momento (Clic aquí: [La segunda opción\)](Responder#_Segunda_opción,_).

<span id="page-2-0"></span>Primera opción: enviar código al correo alterno

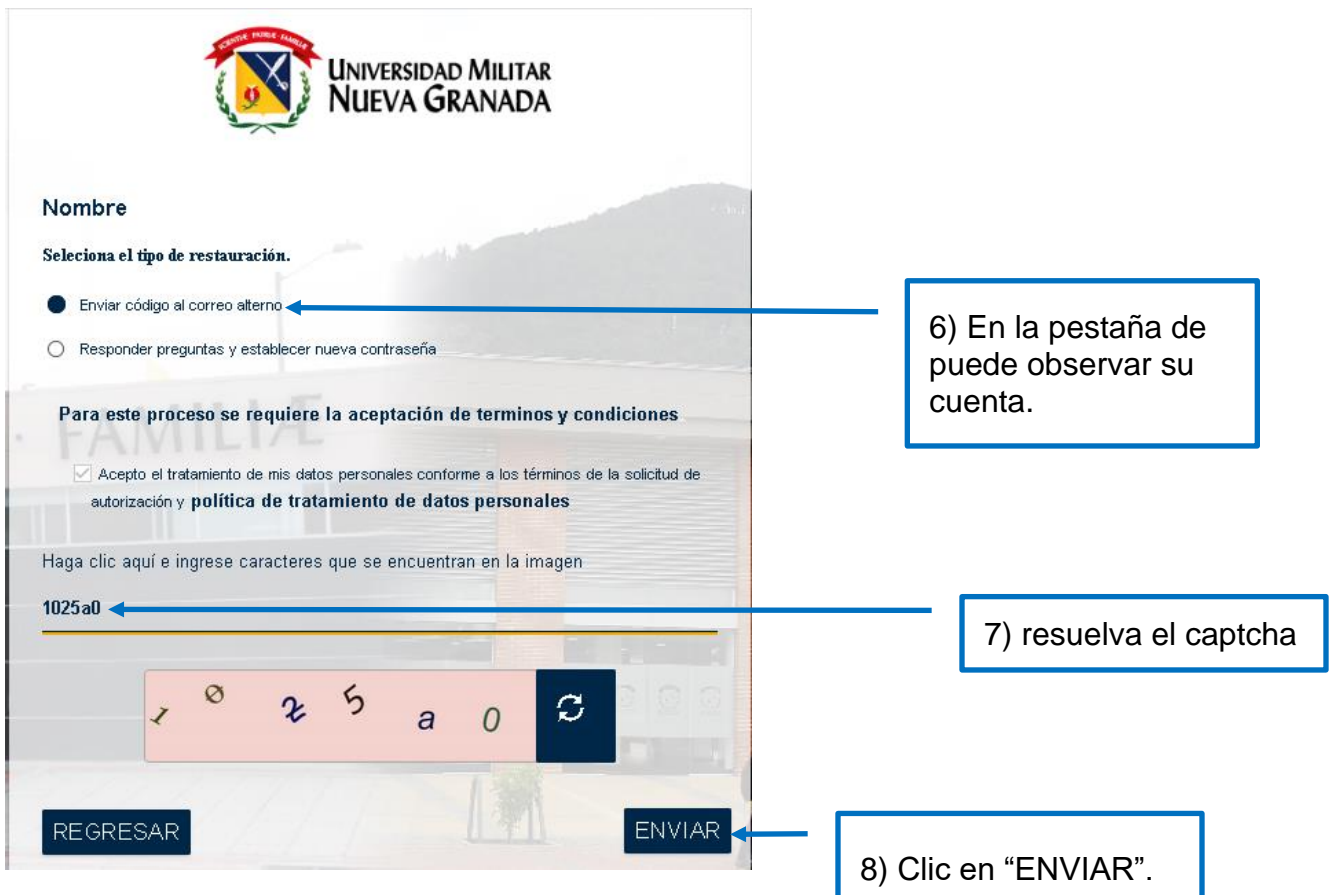

Sede Bogotá: carrera 11 101- 80. Sede Campus Nueva Granada: kilómetro 2, vía Cajicá-Zipaquirá PBX (571) 650 00 00

[www.umng.edu.co](http://www.umng.edu.co/) - Bogotá D. C. - Colombia

ISO 900 \$0 14001 CO-SA-CER502658 CO-SC 4420-1 CO-OS-CEF

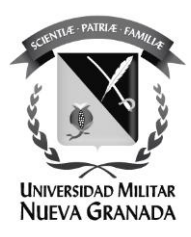

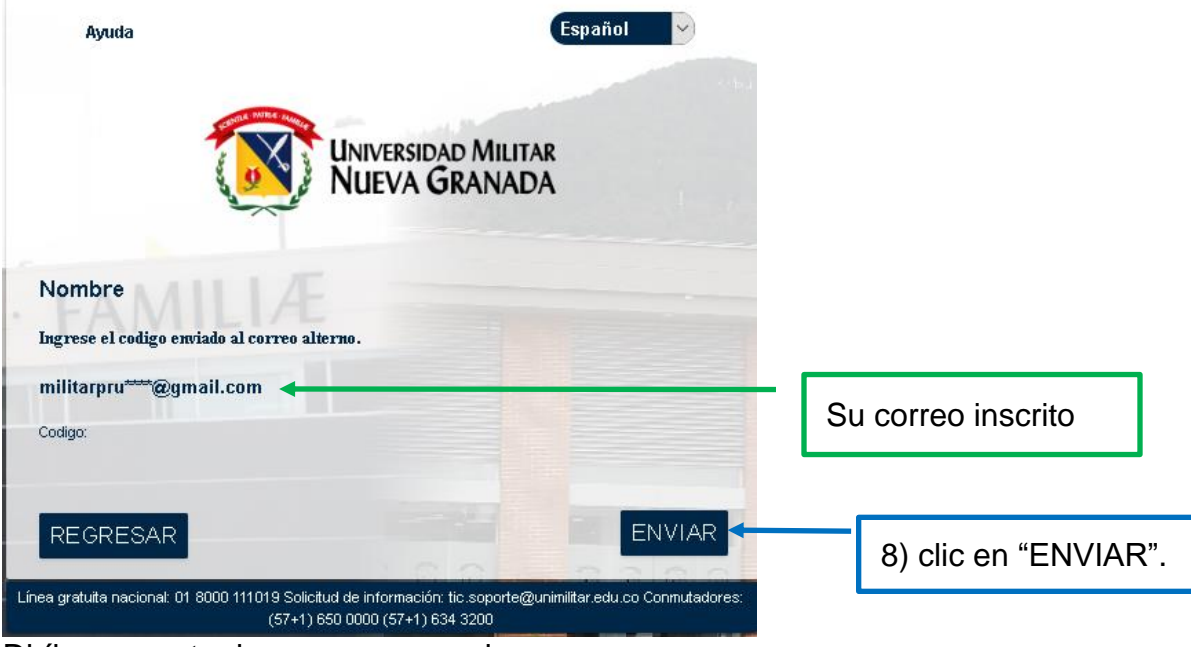

El sistema nos muestra el correo alterno inscrito:

Diríjase cuenta de correo personal.

Sede Bogotá: carrera 11 101- 80. Sede Campus Nueva Granada: kilómetro 2, vía Cajicá-Zipaquirá PBX (571) 650 00 00

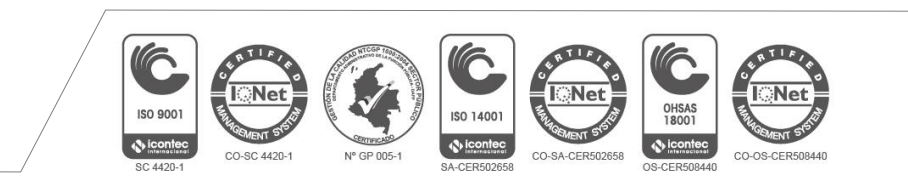

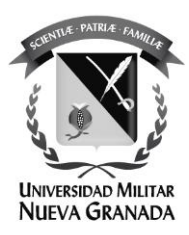

En la consola de correo persona, encontrara un correo con el asunto "código de verificación":

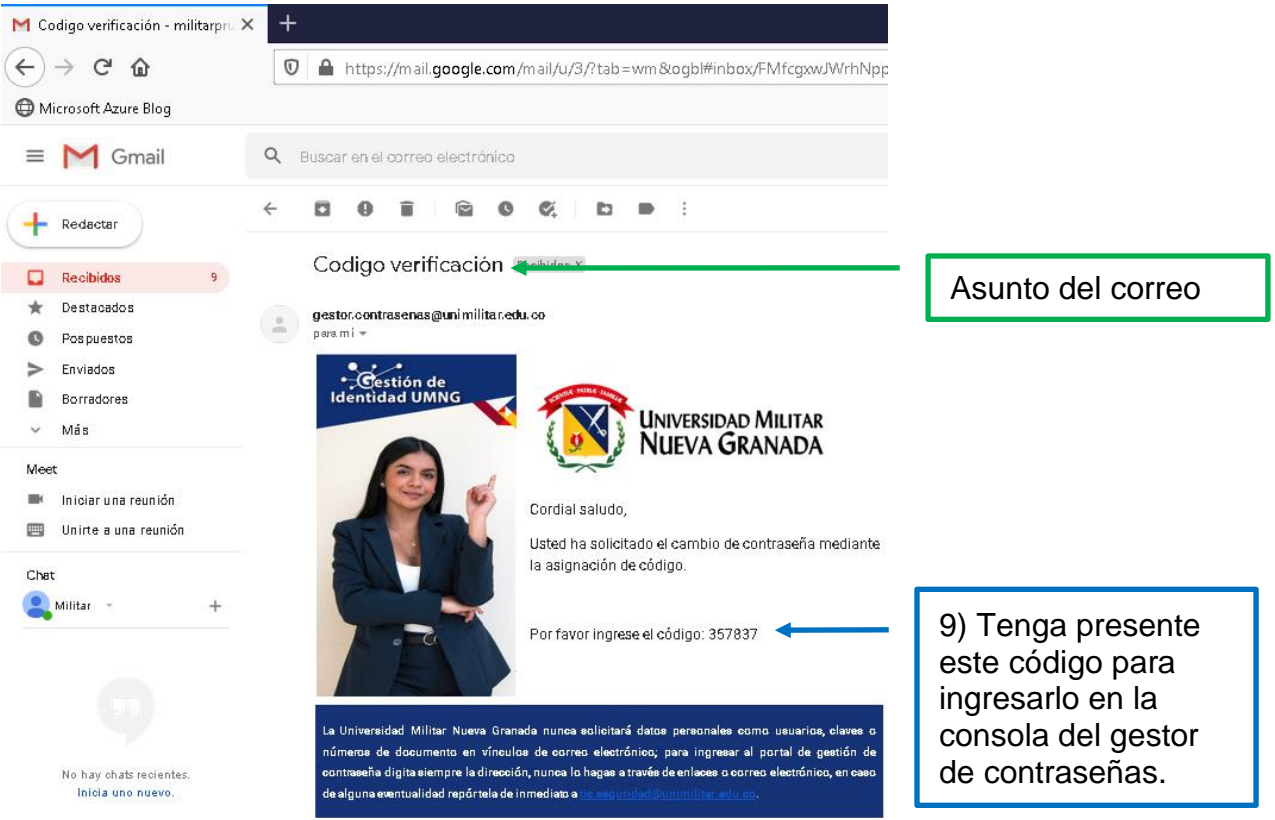

Regrese a el gestor de contraseñas.

Sede Bogotá: carrera 11 101- 80. Sede Campus Nueva Granada: kilómetro 2, vía Cajicá-Zipaquirá PBX (571) 650 00 00

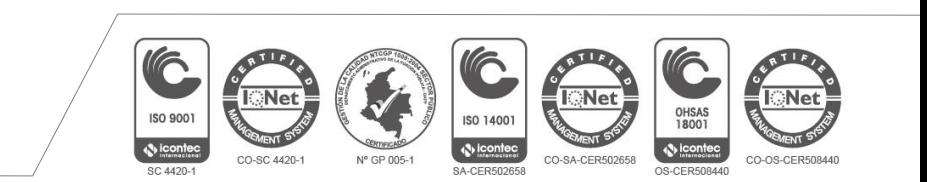

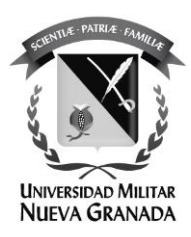

Ingrese el código:

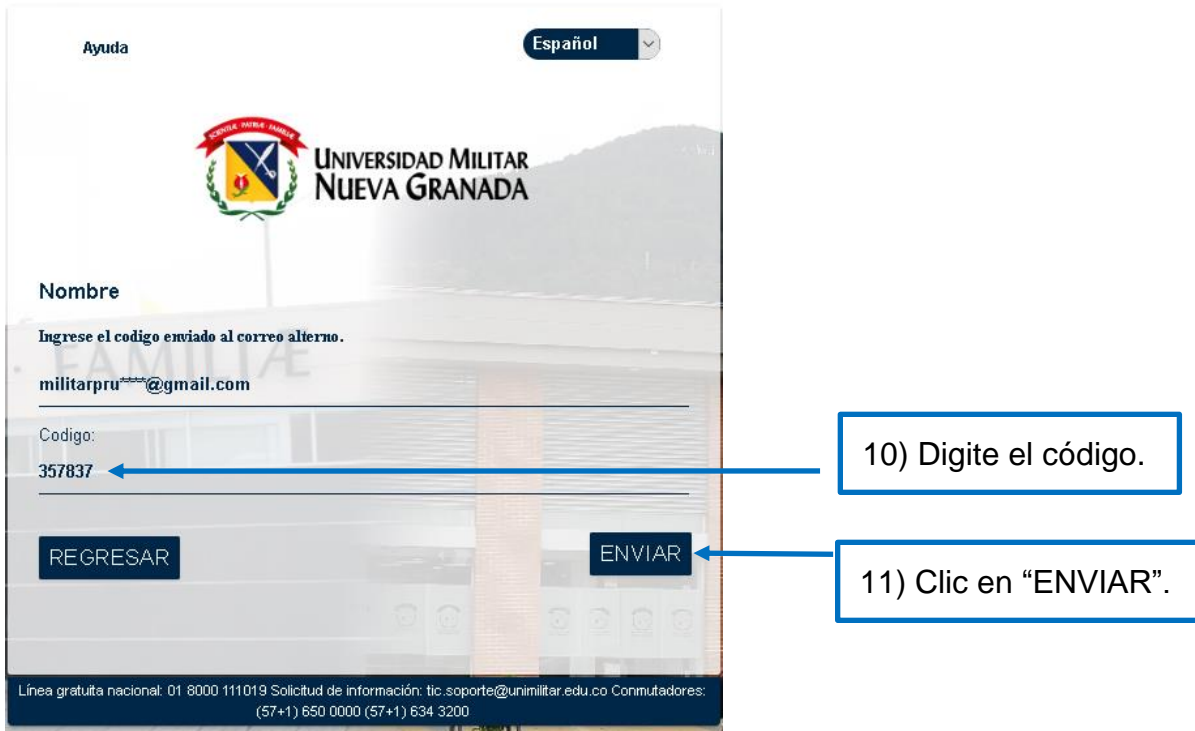

Sede Bogotá: carrera 11 101- 80. Sede Campus Nueva Granada: kilómetro 2, vía Cajicá-Zipaquirá PBX (571) 650 00 00

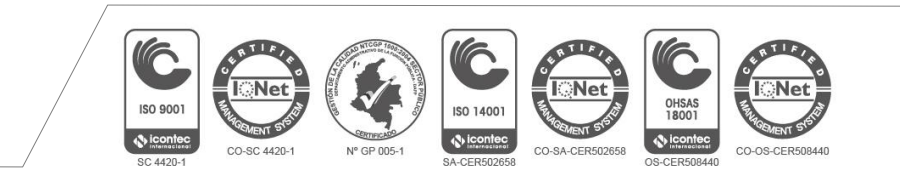

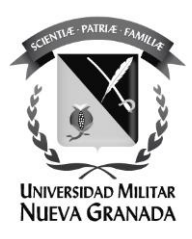

Ingrese nueva contraseña:

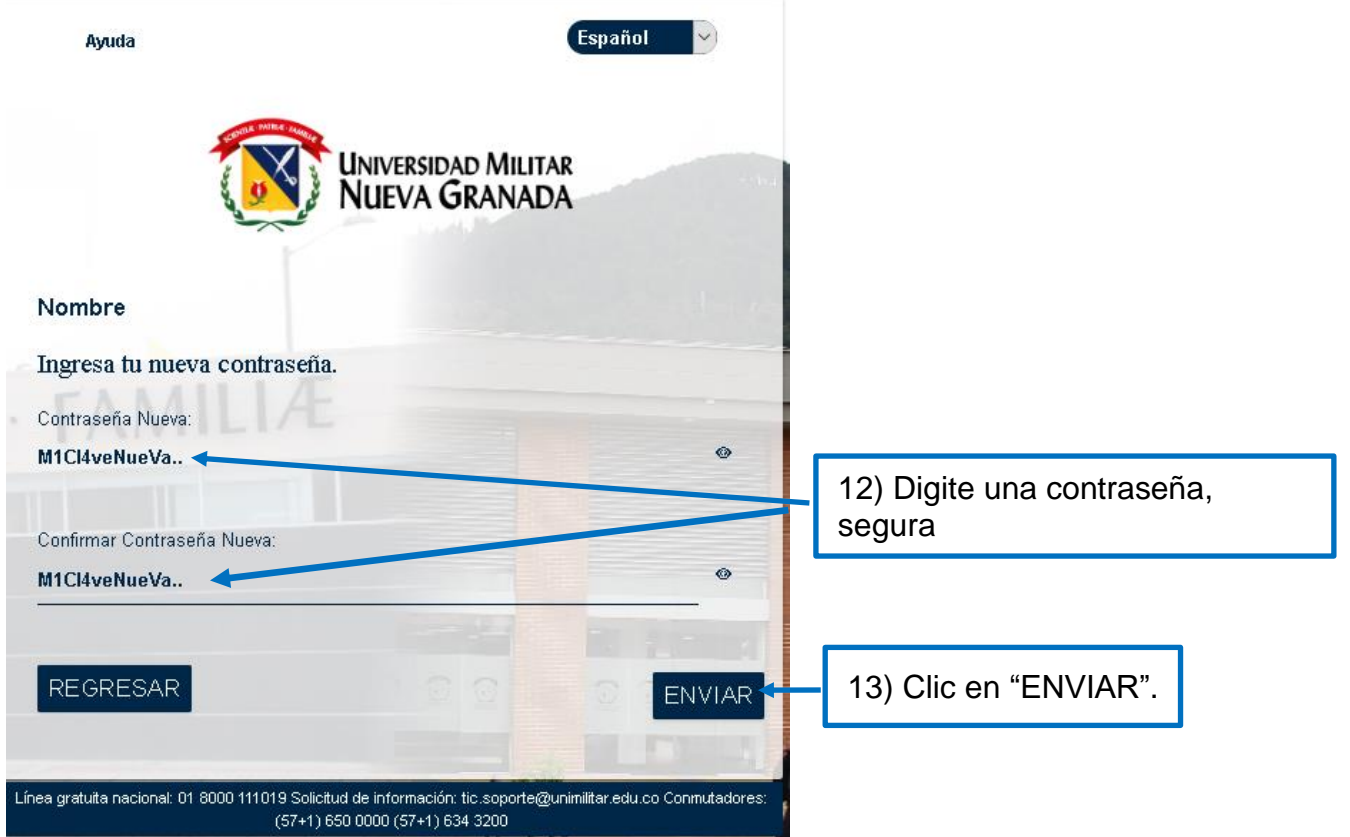

Sede Bogotá: carrera 11 101- 80. Sede Campus Nueva Granada: kilómetro 2, vía Cajicá-Zipaquirá PBX (571) 650 00 00

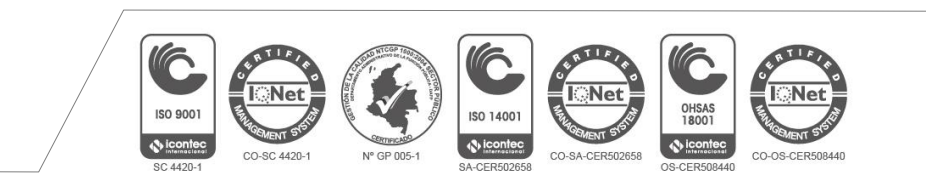

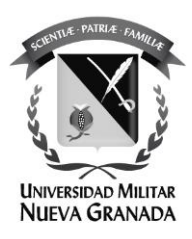

## Confirmación del proceso:

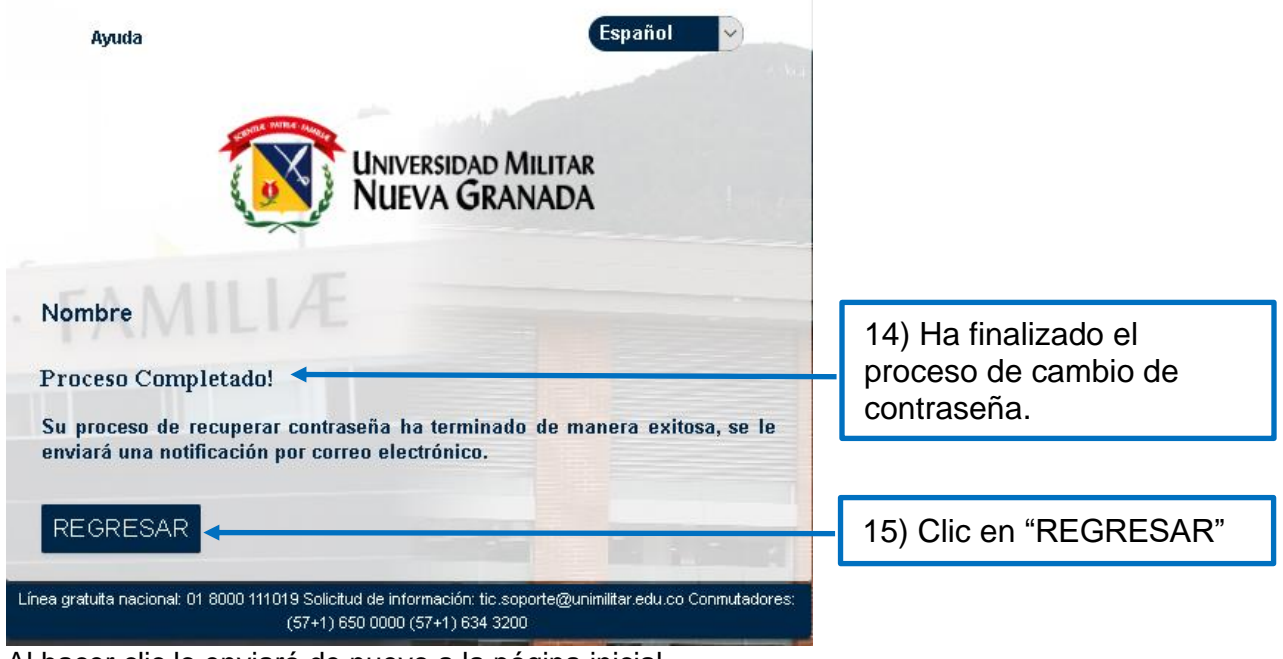

Al hacer clic lo enviará de nuevo a la página inicial.

Sede Bogotá: carrera 11 101- 80. Sede Campus Nueva Granada: kilómetro 2, vía Cajicá-Zipaquirá PBX (571) 650 00 00

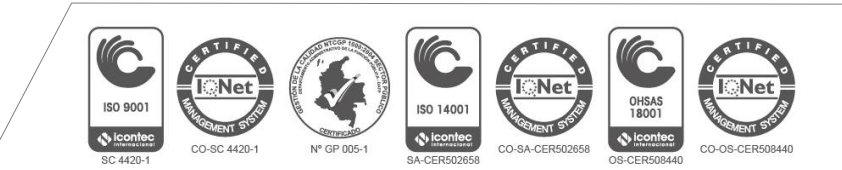

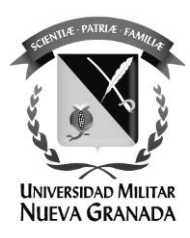

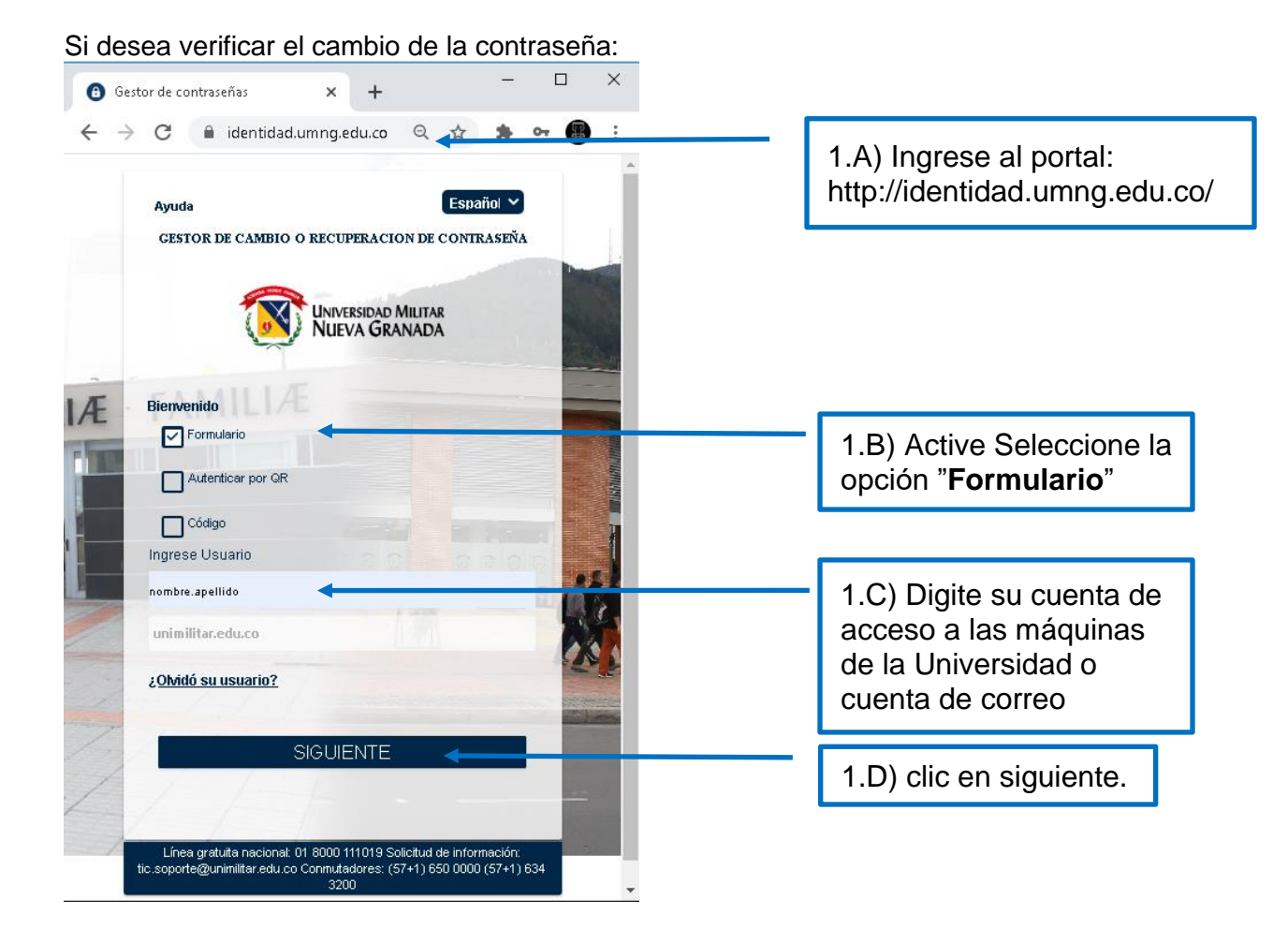

Sede Bogotá: carrera 11 101- 80. Sede Campus Nueva Granada: kilómetro 2, vía Cajicá-Zipaquirá PBX (571) 650 00 00

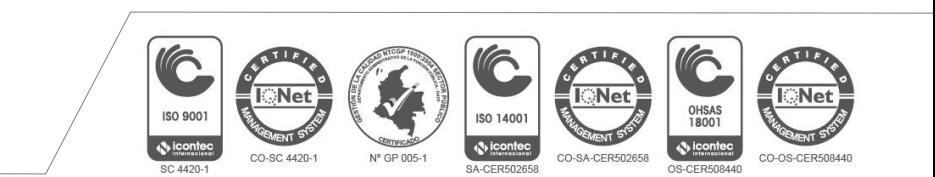

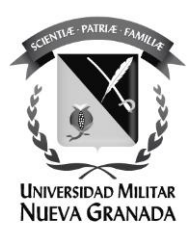

Ingrese la contraseña:

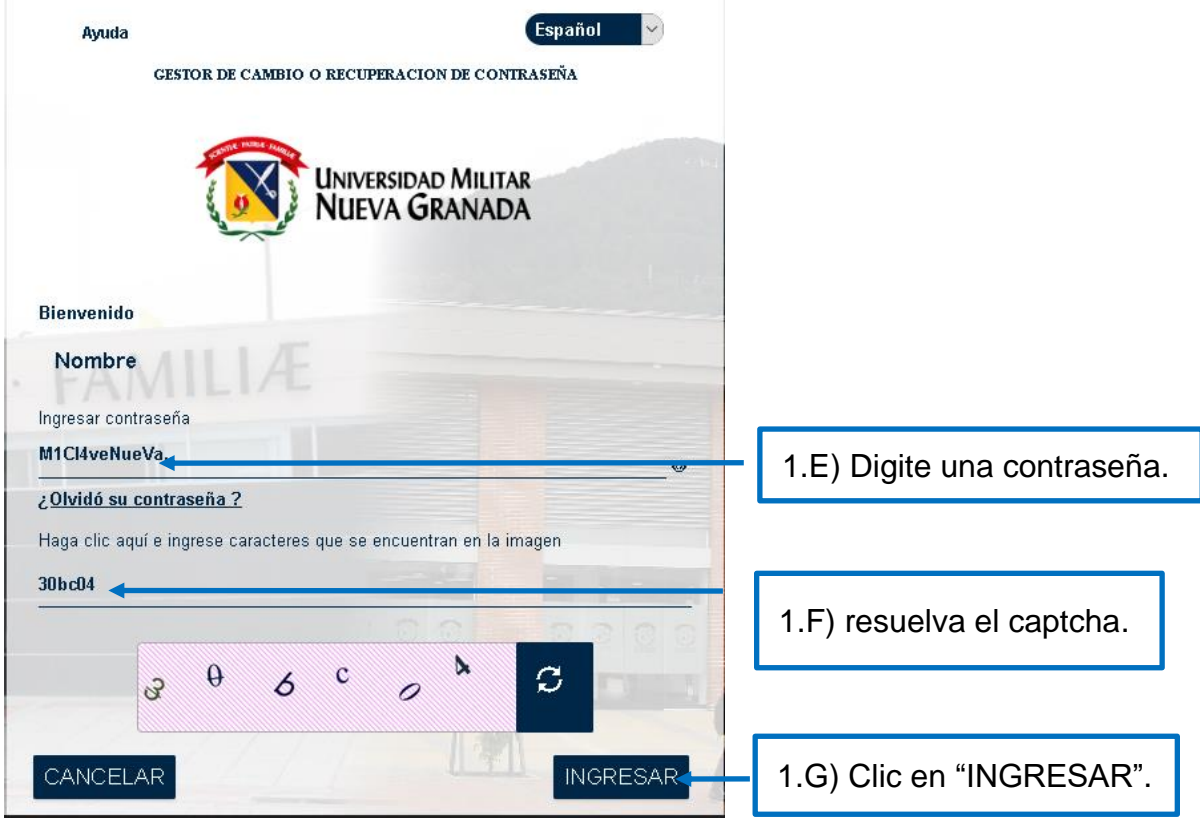

Sede Bogotá: carrera 11 101- 80. Sede Campus Nueva Granada: kilómetro 2, vía Cajicá-Zipaquirá PBX (571) 650 00 00

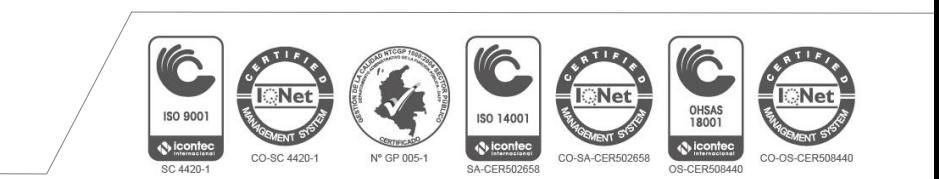

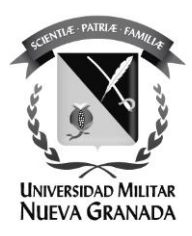

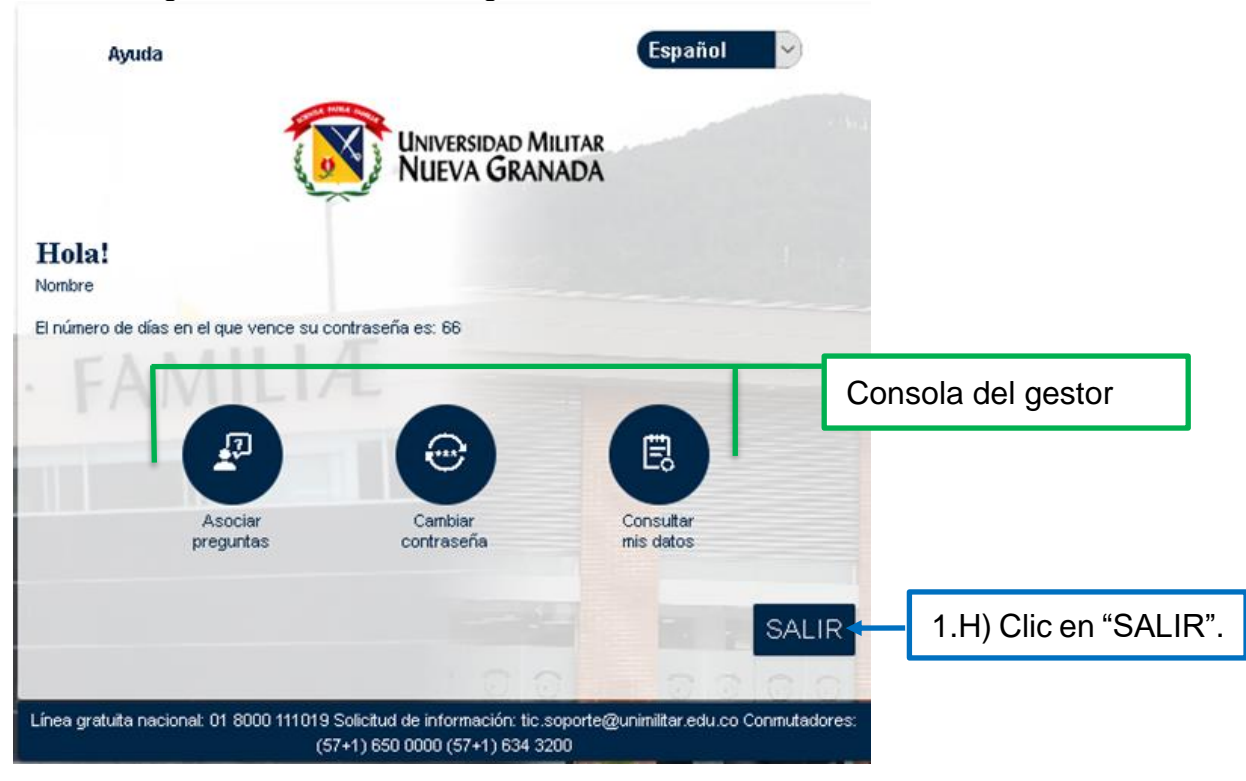

Usted ha ingresado a la consola de gestión de contraseñas:

Sede Bogotá: carrera 11 101- 80. Sede Campus Nueva Granada: kilómetro 2, vía Cajicá-Zipaquirá PBX (571) 650 00 00

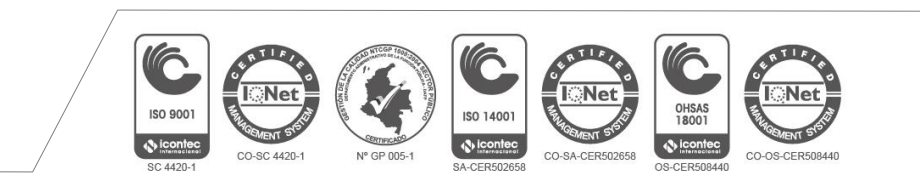

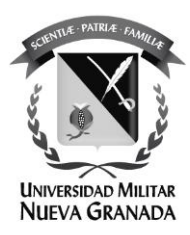

Segunda opción, "Responder preguntas y establecer nueva contraseña": En esta opción solicitará suministrar las respuestas a las preguntas que registró en su momento.

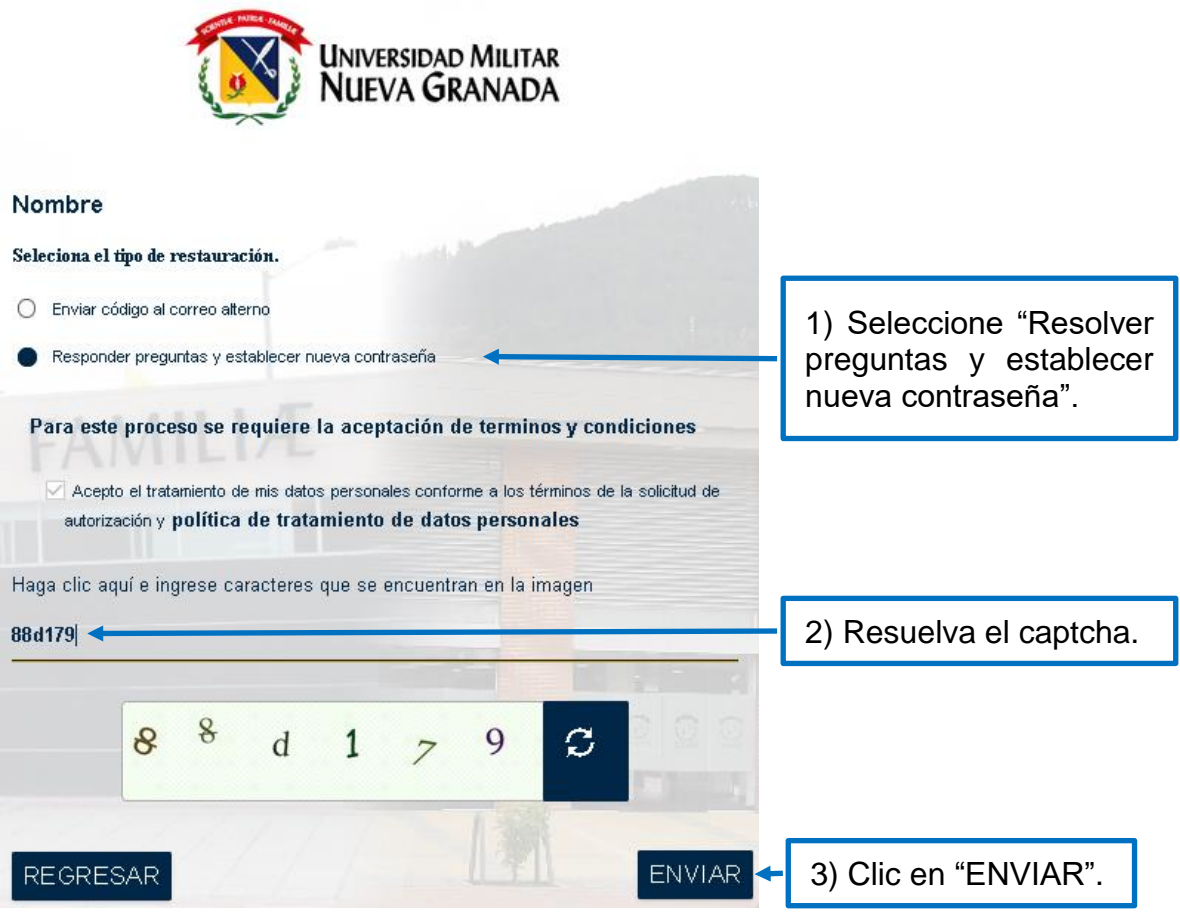

Sede Bogotá: carrera 11 101- 80. Sede Campus Nueva Granada: kilómetro 2, vía Cajicá-Zipaquirá PBX (571) 650 00 00

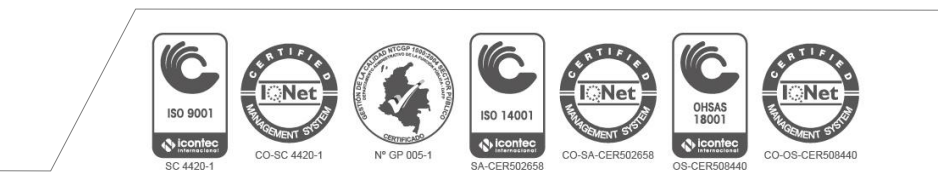

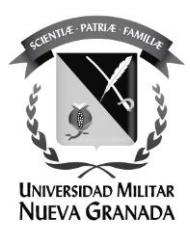

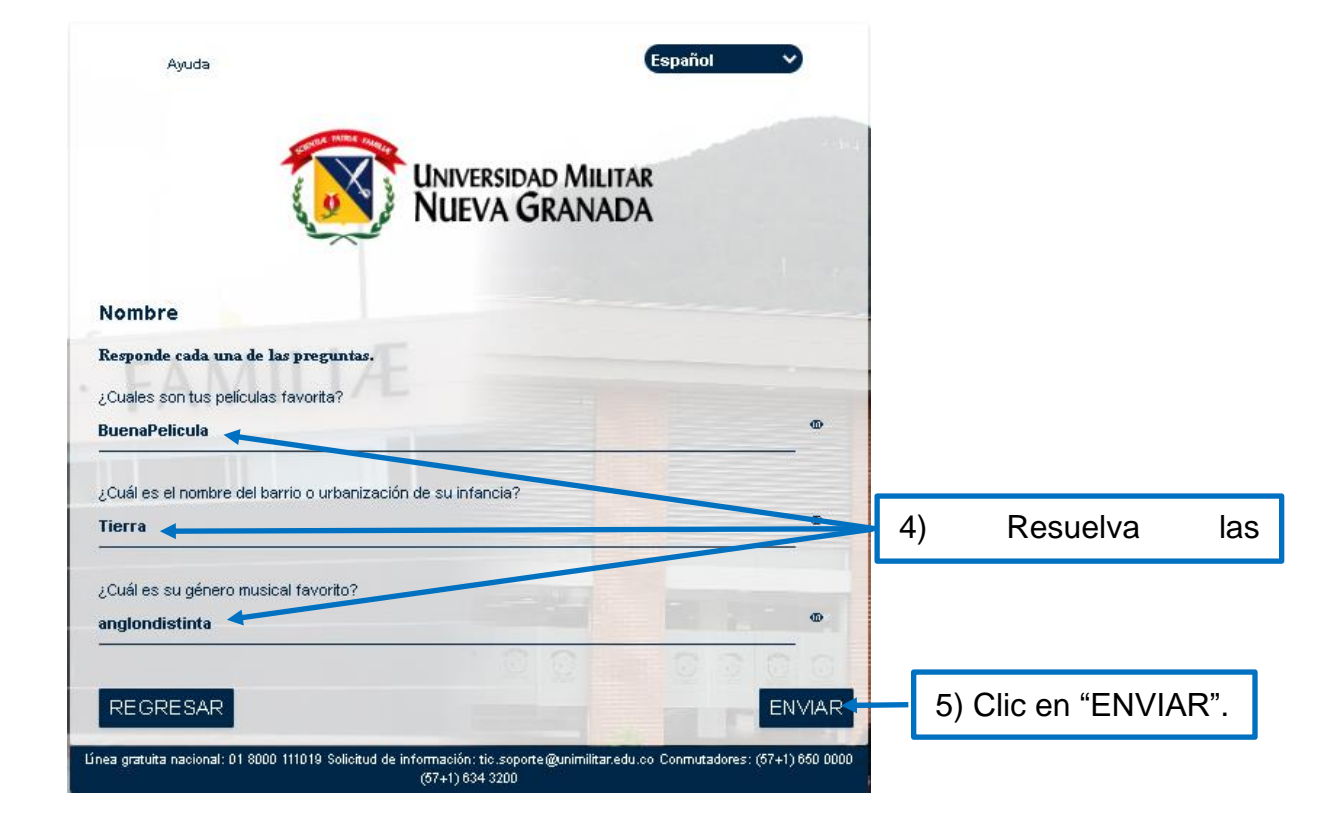

Sede Bogotá: carrera 11 101- 80. Sede Campus Nueva Granada: kilómetro 2, vía Cajicá-Zipaquirá PBX (571) 650 00 00

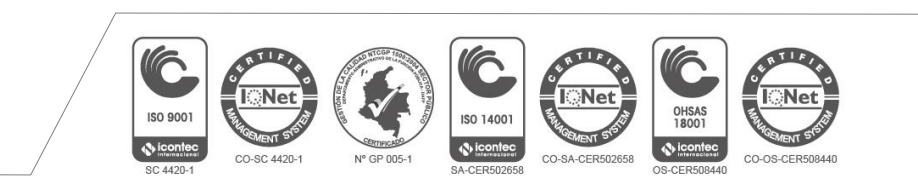

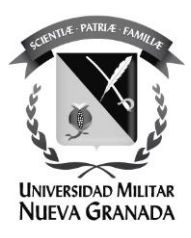

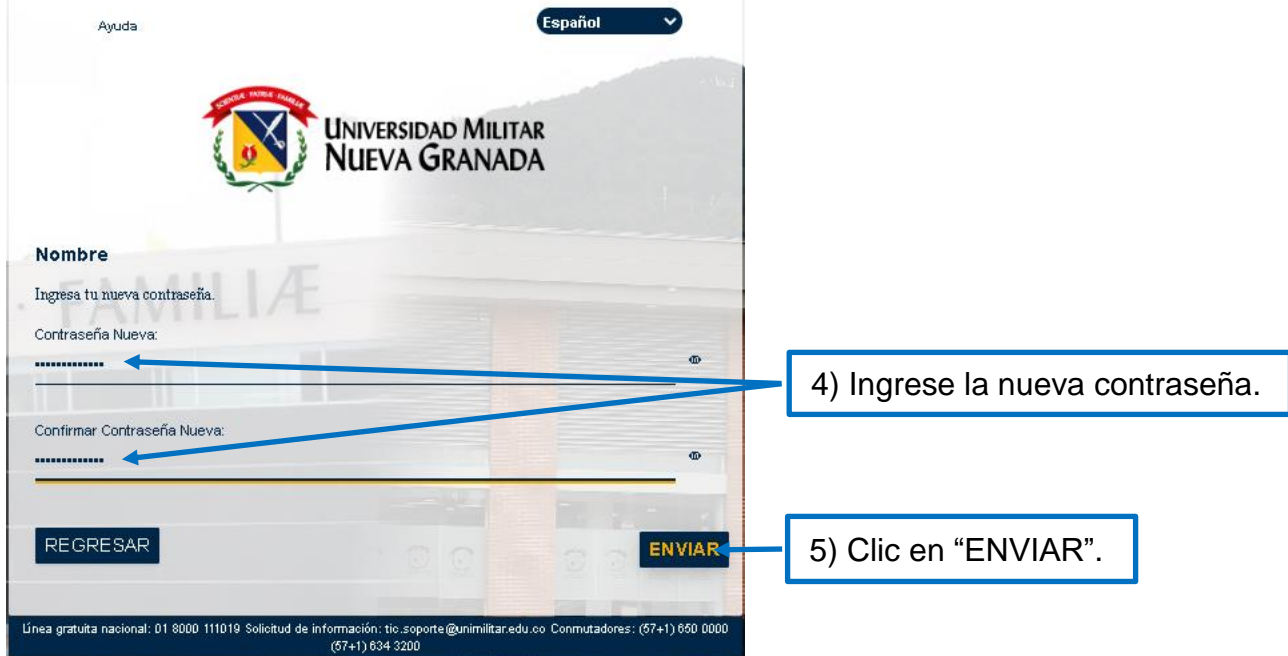

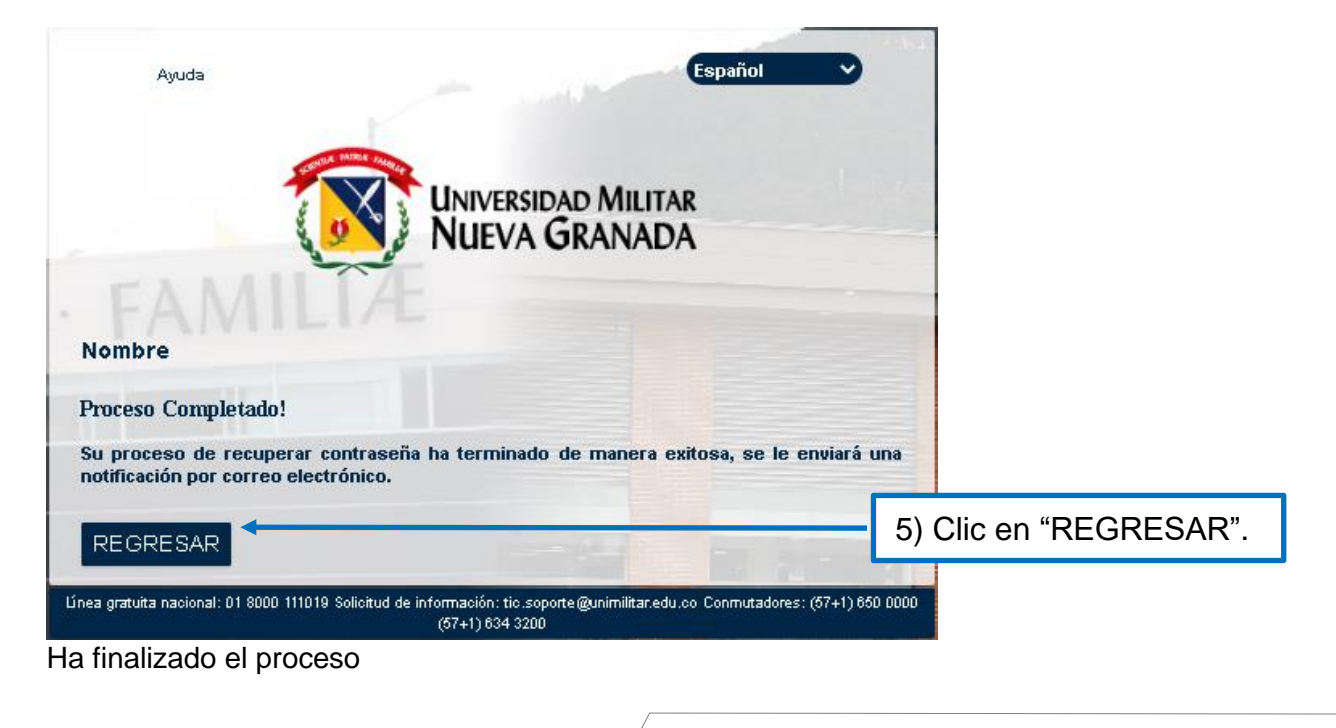

ISO 9001

CO-SC 4420-1

a ann

CO-SA-CER502658

ISO 14001

 $\ddot{\text{c}}$  icontec

 $005 - 1$ 

OHSAS<br>18001

CO-OS-CER508440

 $\bullet$  icont

Sede Bogotá: carrera 11 101- 80. Sede Campus Nueva Granada: kilómetro 2, vía Cajicá-Zipaquirá PBX (571) 650 00 00

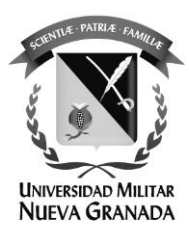

Si requiere apoyo con algún proceso por favor comuníquese a la Oficina de las TICS de la UMNG.

## **Secretaría**

Teléfonos: 6500 000, Ext: 1651 **Sede Calle 100 Soporte Técnico** Teléfonos: 6500 000, Ext: 1653 Sede Campus Nueva Granada Soporte Técnico Teléfonos: 6500 000, Ext: 3121 o 1657 **Ubicación:** Sede Calle 100 - Bloque C Segundo Piso. Edificio de Ciencias Económicas Sede Campus Nueva Granada - Complejo Mutis Segundo Piso Email: [tic@unimilitar.edu.co,](mailto:tic@unimilitar.edu.co) [tic.soporte@unimilitar.edu.co](mailto:tic.soporte@unimilitar.edu.co)

Sede Bogotá: carrera 11 101- 80. Sede Campus Nueva Granada: kilómetro 2, vía Cajicá-Zipaquirá PBX (571) 650 00 00

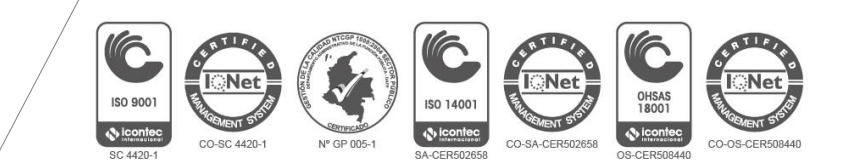